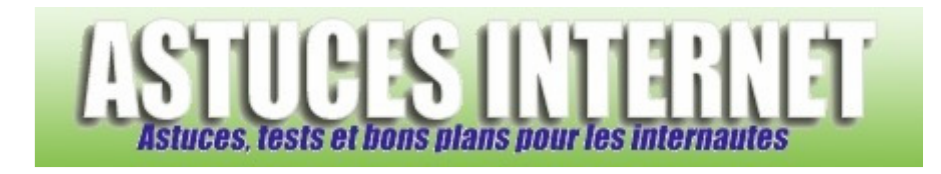

## Comment ouvrir le gestionnaire des tâches ?

*Demandé et répondu par Sebastien le 15-01-2006* 

Appuyez successivement sur les touches **Ctrl Alt Suppr** de votre clavier. Une fois ouvert, le gestionnaire des tâches de Windows XP vous propose plusieurs onglets :

- Applications : Liste des tâches en cours d'exécution
- Processus : Liste des processus démarrés
- Performances : Utilisation du processeur et de la mémoire
- Mise en réseau : Utilisation de la bande passante réseau
- Utilisateurs : Utilisateurs connectés

## *Aperçu du gestionnaire des tâches :*

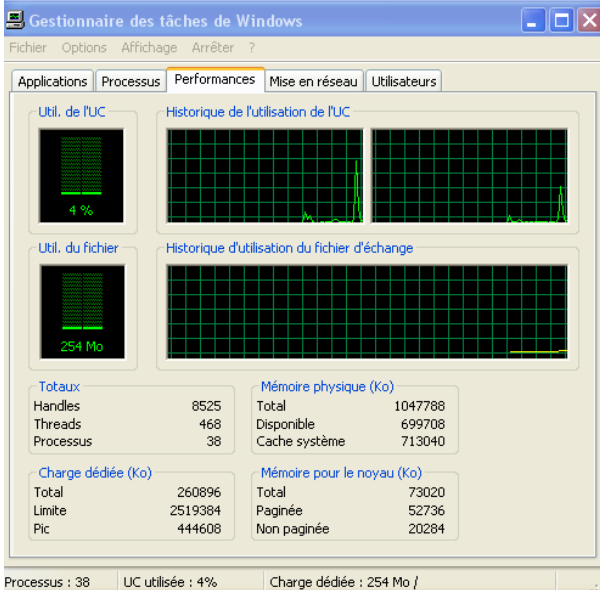